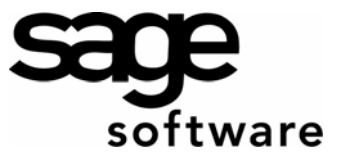

## Year 2007: Sage BusinessWorks Year End Tips Guide **Table of Contents**

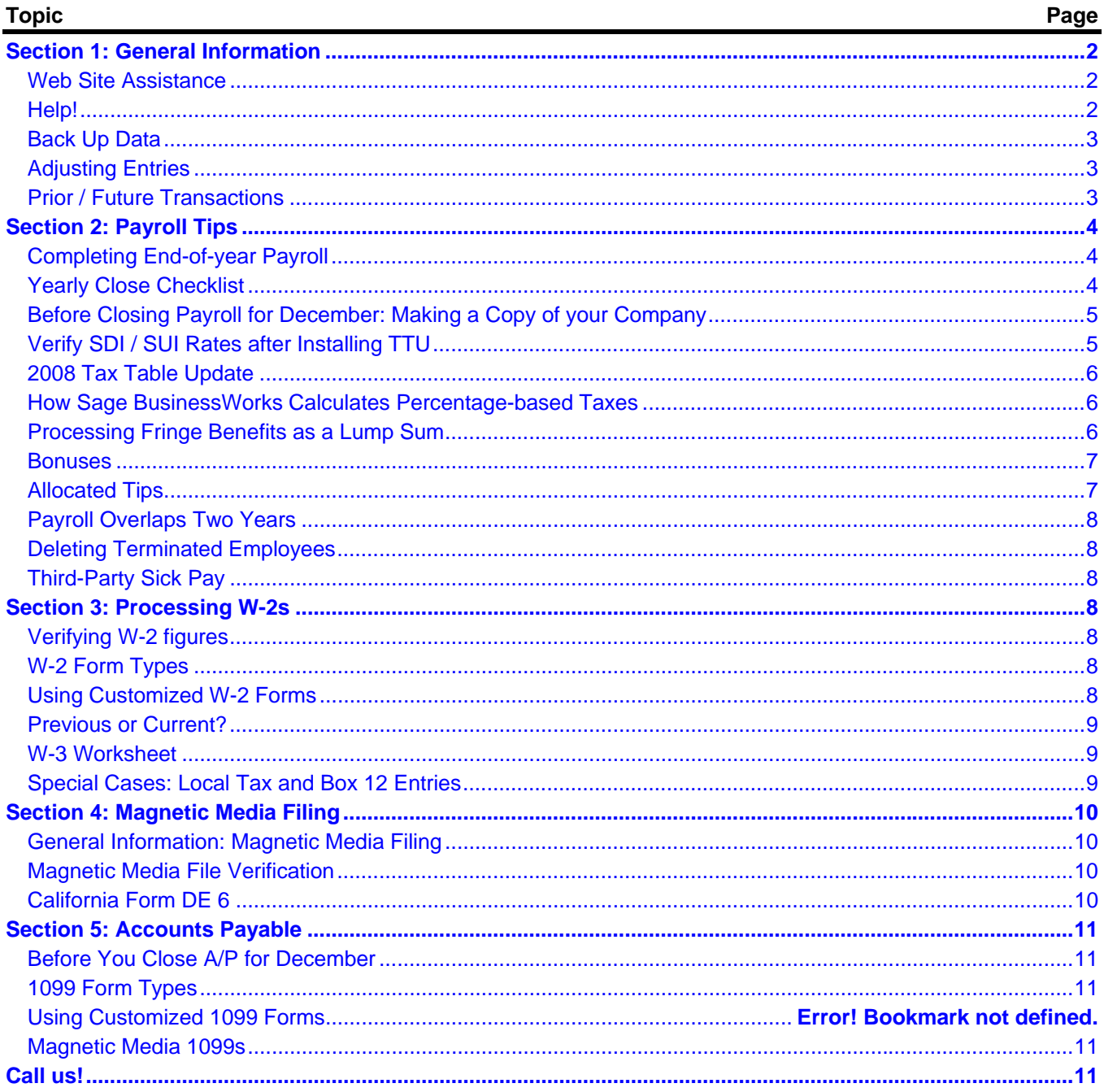

# **Year 2007: Year End Tips for Sage BusinessWorks**

<span id="page-1-0"></span>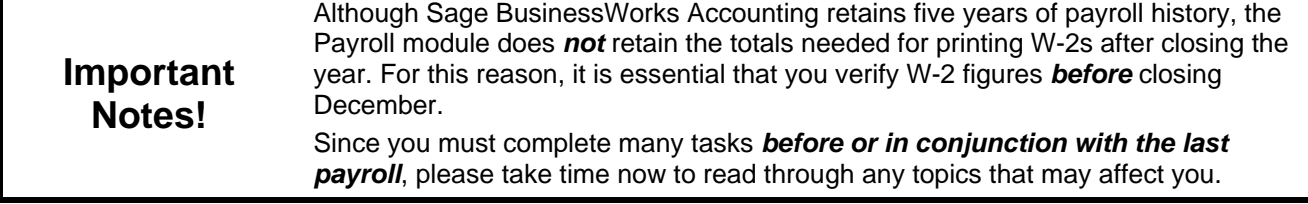

## **Section 1: General Information**

<span id="page-1-1"></span>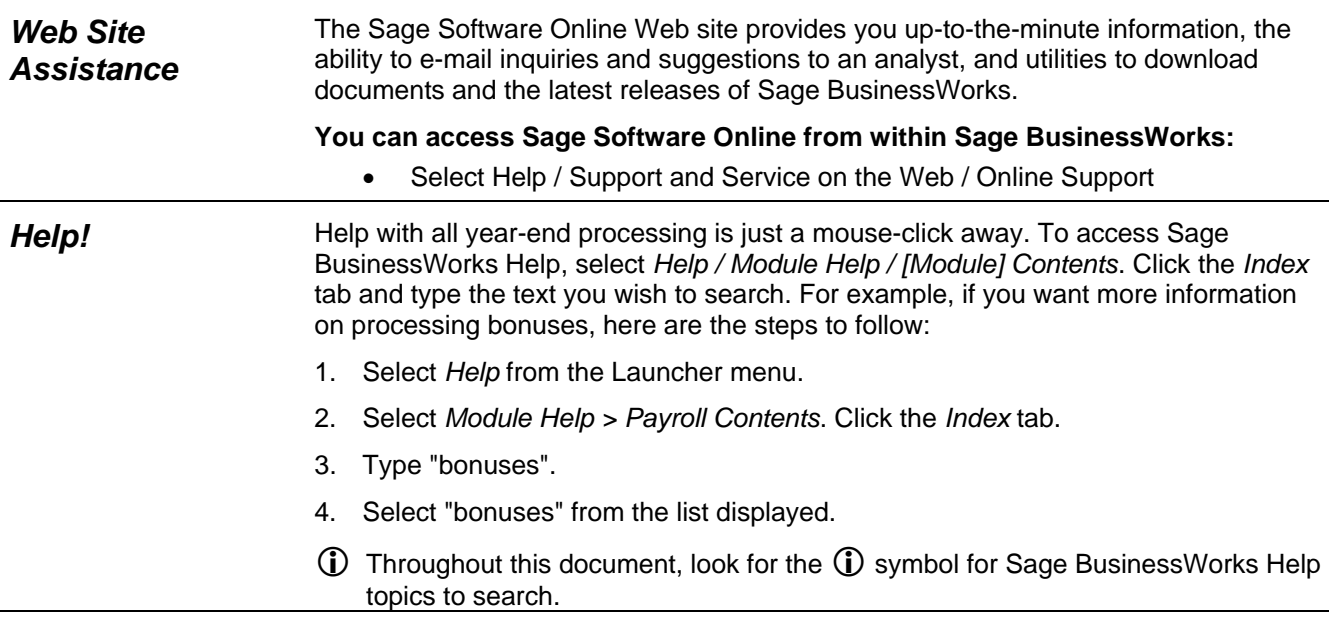

## <span id="page-2-0"></span>**Section 1: General Information**

<span id="page-2-1"></span>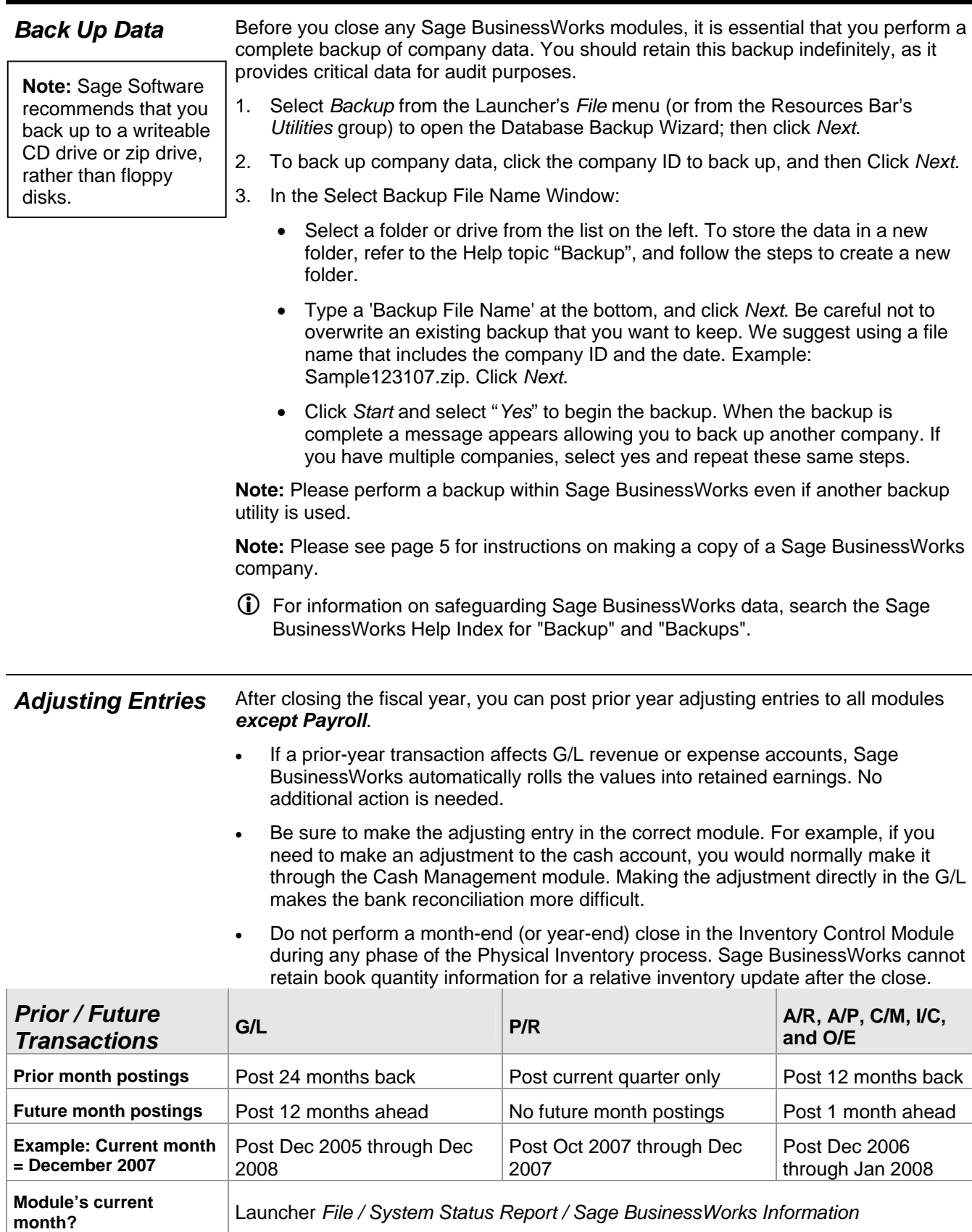

<span id="page-3-0"></span>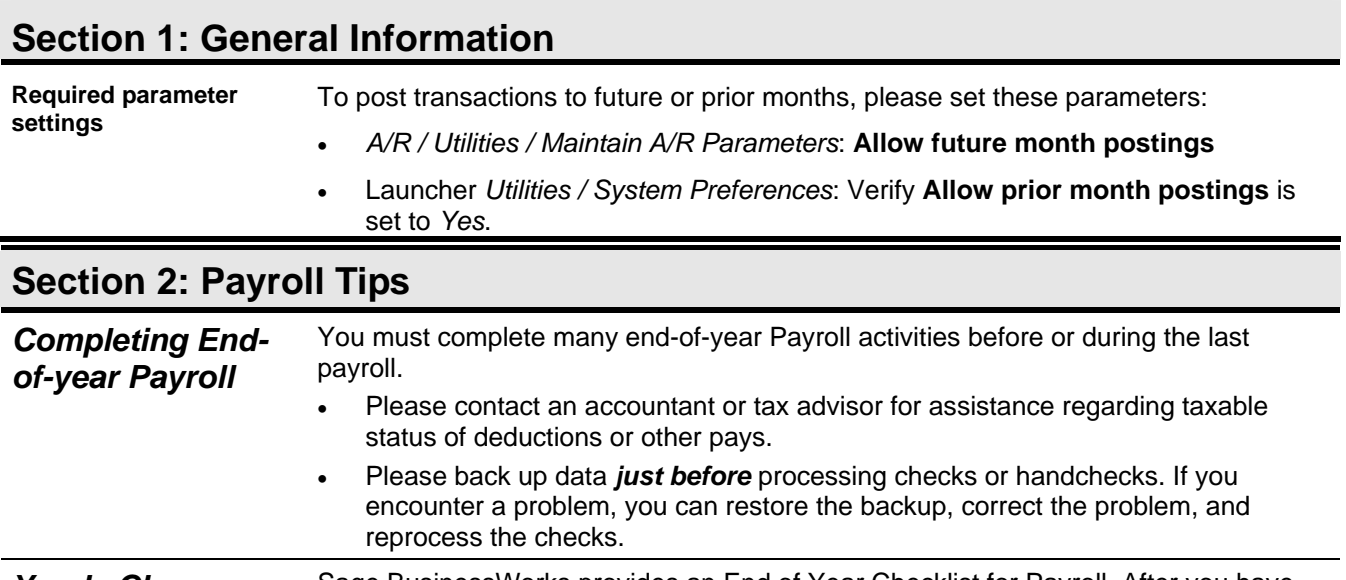

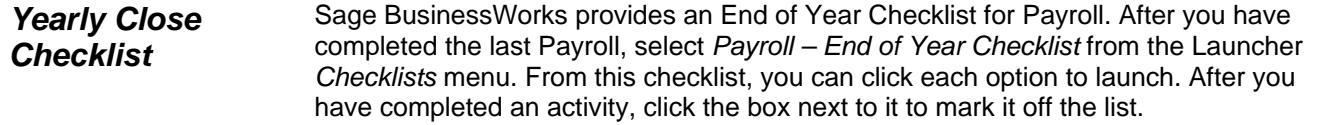

### <span id="page-4-0"></span>**Section 2: Payroll Tips**

<span id="page-4-1"></span>*Before Closing Payroll for December: Make a Copy of your Company* 

### **Important!**

Do not close Payroll before verifying your W-2 figures! Sage **BusinessWorks** allows you to print, *but not correct* W-2s after closing the year.

- **Create a Sage BusinessWorks backup before performing the December close.** If you have not printed *and verified* W-2s and you need to process January's payroll, please follow the steps below to create a copy or "clone" of your company data prior to performing a December close. (**Important:** Do not copy the folder in which the company resides to a new folder. Sage BusinessWorks does not recognize data in the newly-created folder as a company.)
- 1. Have all other users exit the company, and then follow the instructions on page [3](#page-2-1) to back up the company you want to copy.
- 2. Restore the backup you made in Step 1 if running on Version 5.
	- From the Launcher menu bar *File* menu, select *Restore*. Click *Next.*
	- Browse to the location of the backup. Select the zip file containing the company data. Click *Next.*
	- Select the *Restore to New Company ID* check box, and type a new company ID and name. (Suggestion: Use an ID that you will easily recognize as the 2007 payroll data, for example, PAY2007.)
	- Click *Start* to restore the data to the new company ID. Then, click *No* when asked to restore another backup.

### **Version 6 has a Copy Company option.**

- 1. Select Utilities / Maintain Companies.
- 2. Select *OK* to the exclusive option message.
- 3. Use the *Look up* to select the Company ID and select *Accept*.
- 4. Select the *Copy* icon.
- 5. Enter a new *Company ID* such as PAY2007 and select *OK*.

### **Assign security settings to this company for all non-Manager users that need access to this company.**

- 1. Log on as MANAGER or a user who has rights to access security options.
- 2. In any company, select *Utilities* / *Maintain Users* from the Launcher menu*.*
- 3. Select the user you want to grant security rights in the new company, and click the *Security Settings* button.
- 4. Click the ellipses (…) next to *Company ID* and select the new company.
- 5. Select the module tasks this user should access in this company. Version 7 allows user rights to be copied to another company.
- 6. Click *OK* and then *Save* on the *Maintain Users* window.

### **Notes:**

- Do not close Payroll for December in the "cloned" company. Use the "cloned" company for printing W-2s only.
- The 2008 OASDI limit increased from \$97,500 to \$102,000. If you are printing "Current" W-2s (see page [9](#page-8-1) for an explanation of "current") after installing the 2008 Tax Table Update, you must set the OASDI limit back to \$97,500 (P/R *Taxes / Maintain Tax Tables / US / Allowances, Limits and Rates*) before printing W-2s. After printing W-2s, don't forget to change the limit back to \$102,000 for 2008 processing.

*Verify SDI / SUI Rates after Installing TTU*  Because the SDI and SUI rates vary from one company to another, the Tax Table Update (TTU) revises these fields in Maintain Tax Tables only. Sage BusinessWorks uses the values stored in *Taxes / Activate States*. After installing the 2008 TTU, verify the rates in *Activate States* for SDI and SUI are set to the proper rate for each company.

#### *2007 Tax Table Update* The early Tax Table Update (TTU) is available for *download* from Sage Software Online in mid-December. Because the update includes tax tables for 2008, install it only after you have printed W-2s and closed Payroll for December. The early TTUs will be included on V7.0 Service Pack 10 and V8.0 Service Pack 1. Note: Processing a 2008 payroll before installing the 2008 tax table update does not cause an issue since Sage BusinessWorks automatically recalculates FICA, FUTA, SUI and SDI when you run a payroll after installing the update. Although table-driven taxes do not self-adjust, the differences are a few cents in most cases. *How Sage BusinessWorks Calculates Percentage-based Taxes*  Sage BusinessWorks calculates percentage-based taxes (OASDI, Medicare, SDI, SUI, and FUTA) on year-to-date taxable pays, rather than the taxable pay for the current pay period. **Percentage-based tax calculation formula:**  [(YTD taxable pay + Current period's taxable pay) \* Percentage rate] – YTD tax withheld or accrued = Tax to withhold or accrue for this payroll **Source for figures in formula above:**  YTD taxable pay:*Employees / Maintain Employees / Totals* Current period's taxable pay:Calculated from time card entries Percentage rate:*Taxes / Maintain Tax Tables* (OASDI, Medicare, FUTA); *Taxes / Activate States* (SDI, SUI) YTD tax withheld or accrued:*Employees / Maintain Employees / Totals* **Limitations:** Sage BusinessWorks automatically self-adjusts over- or under-withheld taxes when you calculate payroll for an employee within the following limitations: • Sage BusinessWorks adjusts taxes only when you process payroll. Therefore, Sage BusinessWorks makes no adjustments for a terminated employee. If you have over-withheld a tax, Sage BusinessWorks does not reduce the tax already withheld. The program calculates \$0.00 until the difference is made up. If an employee has met the taxable limit for the year, Sage BusinessWorks does not self adjust. Contact Support for further instructions. *Processing Fringe Benefits as a Lump Sum* Employees must pay taxes on the monetary value of fringe benefits such as personal use of a company vehicle or the premium for life insurance in excess of \$50,000. Some employers record fringe benefits on each payroll throughout the year; others record a lump sum at the end of the year. If you are recording a lump sum, you must *include the fringe benefit as a company-paid deduction on the employee's last paycheck for the year*. Here's how: 1. Select *Payroll* / *Utilities / Maintain Deductions* to set up a deduction. This is a company-paid deduction that is taxable for the employee. • Define the calculation method as "Variable, entered on time card" and the category as "Company-Individual". • Select the appropriate taxable fields. (Consult a tax advisor for assistance.) • De-select "Always active" and make the "To" and "From" active dates the date you plan to use on the last paycheck. • Go to the W-2 window to specify the W-2 box for the fringe benefit. • Select *Employees / Maintain Employees*; go to the *Deductions* window to add this deduction for each employee who received the fringe benefit. L For the time card processing of fringe benefits, search the Sage BusinessWorks Help Index for "Fringe Benefits". **Tip!**  If you created a fringe benefit deduction in a prior year, you can simply change the active dates in *Utilities / Maintain Deductions*. Fringe Benefits must be processed with a paycheck. They cannot be entered after you complete your last year 2007 payroll.

### <span id="page-5-0"></span>**Section 2: Payroll Tips**

<span id="page-6-0"></span>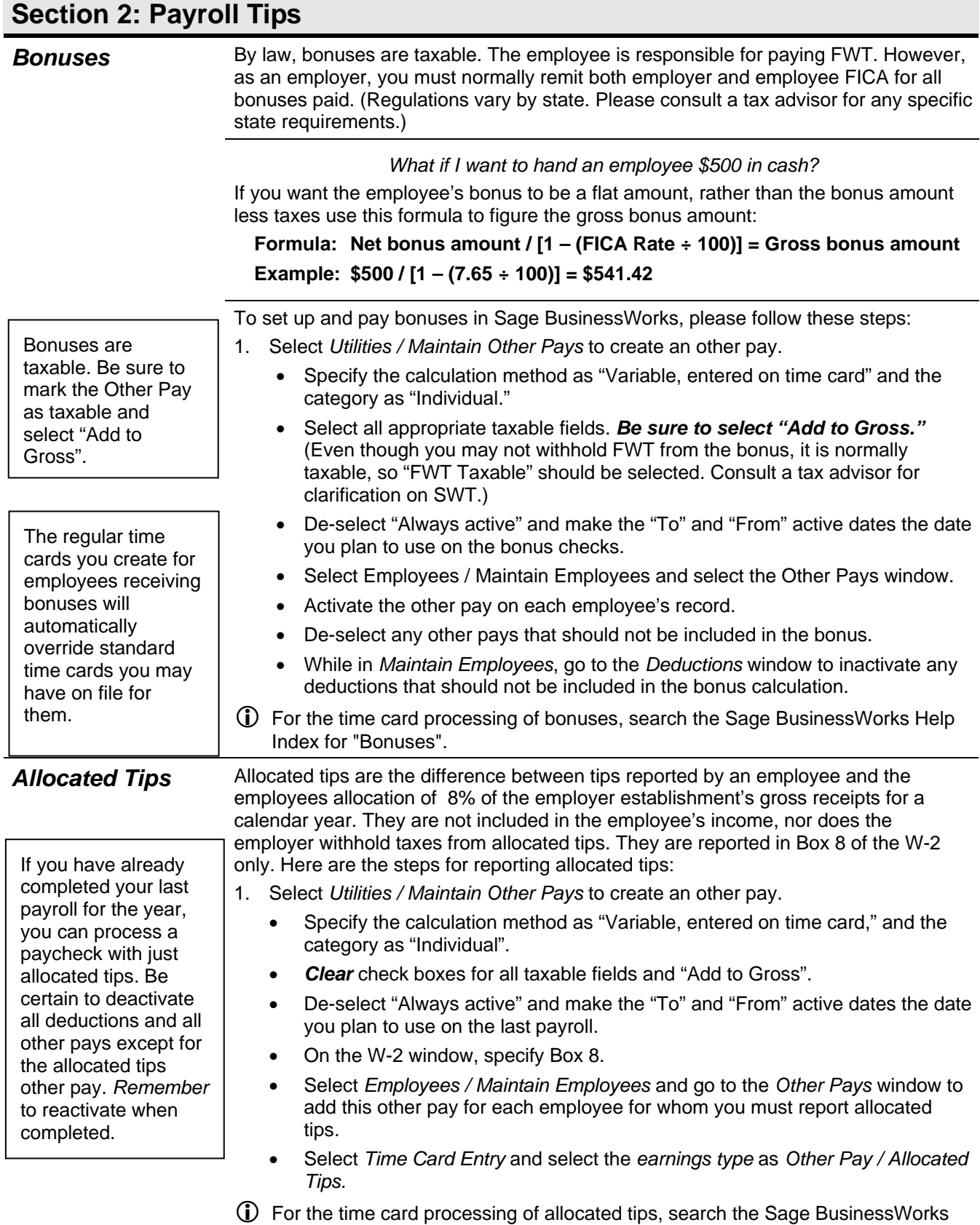

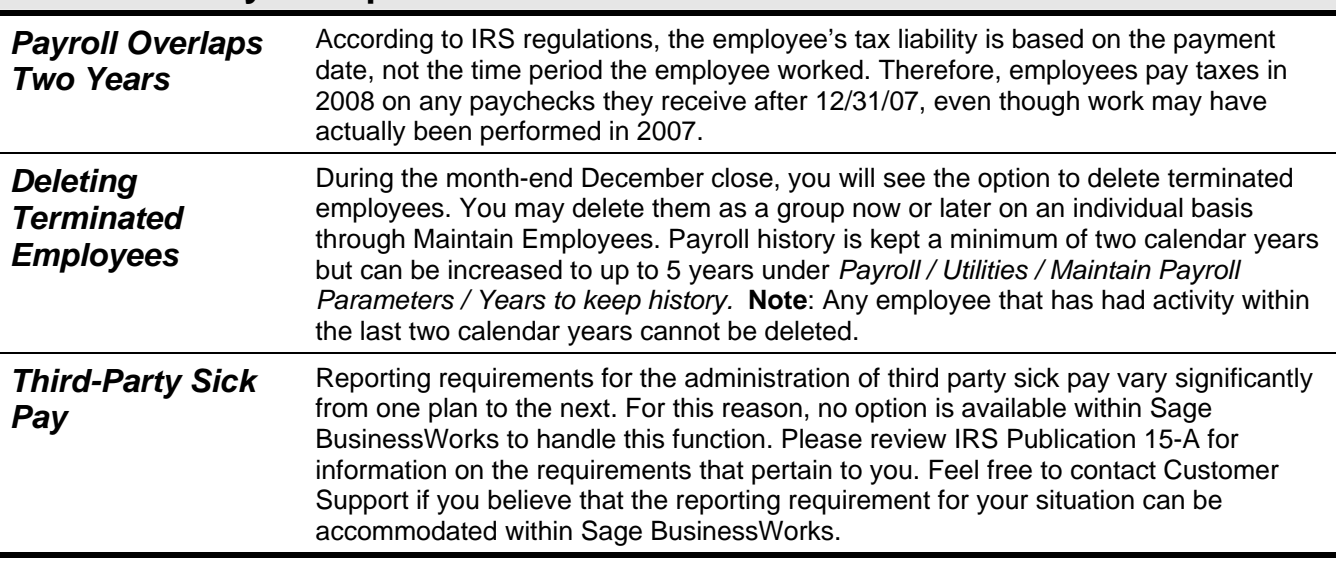

## <span id="page-7-0"></span>**Section 2: Payroll Tips**

## **Section 3: Processing W-2s**

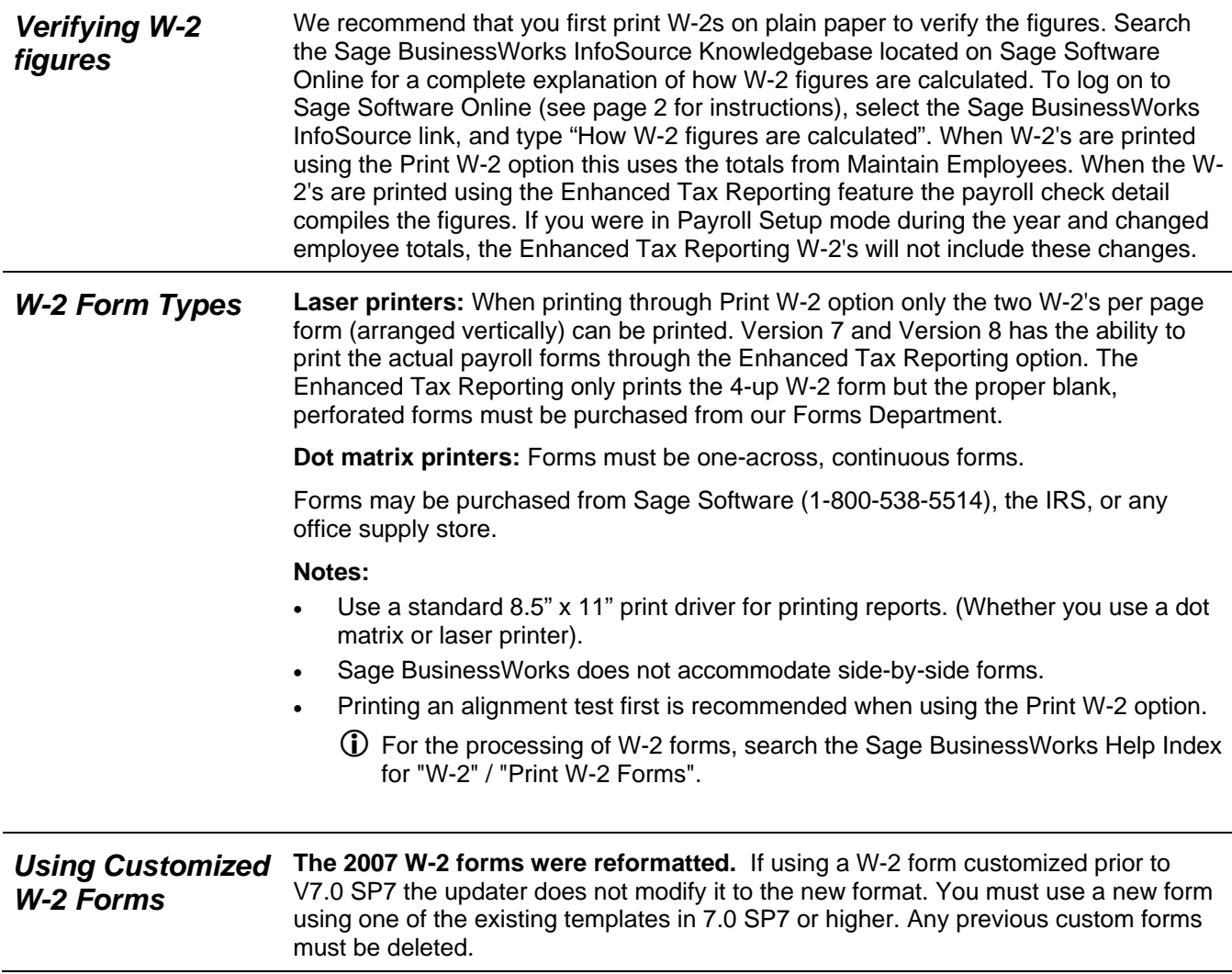

## <span id="page-8-0"></span>**Section 3: Processing W-2s**

<span id="page-8-1"></span>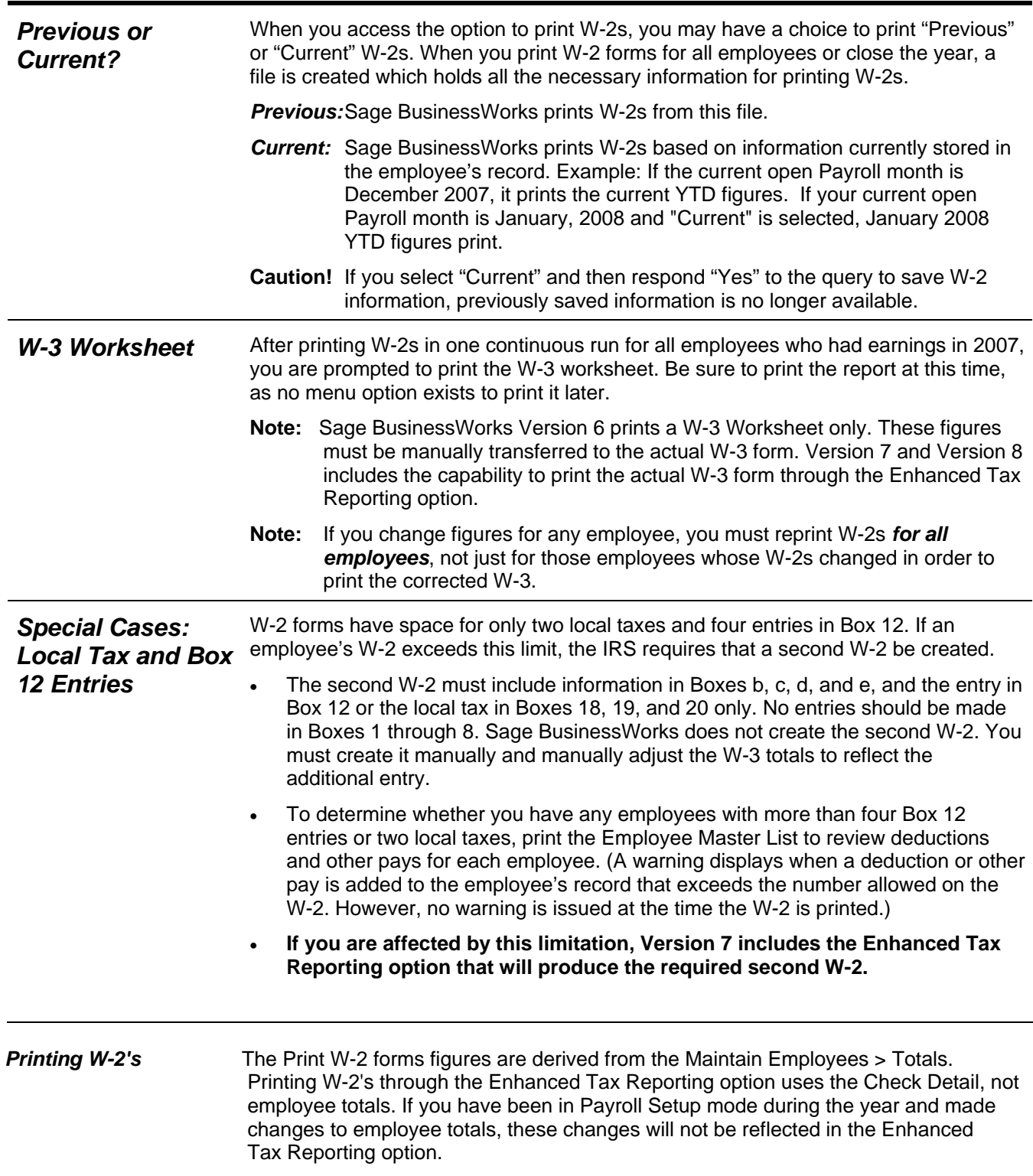

## <span id="page-9-0"></span>**Section 4: Magnetic Media Filing**

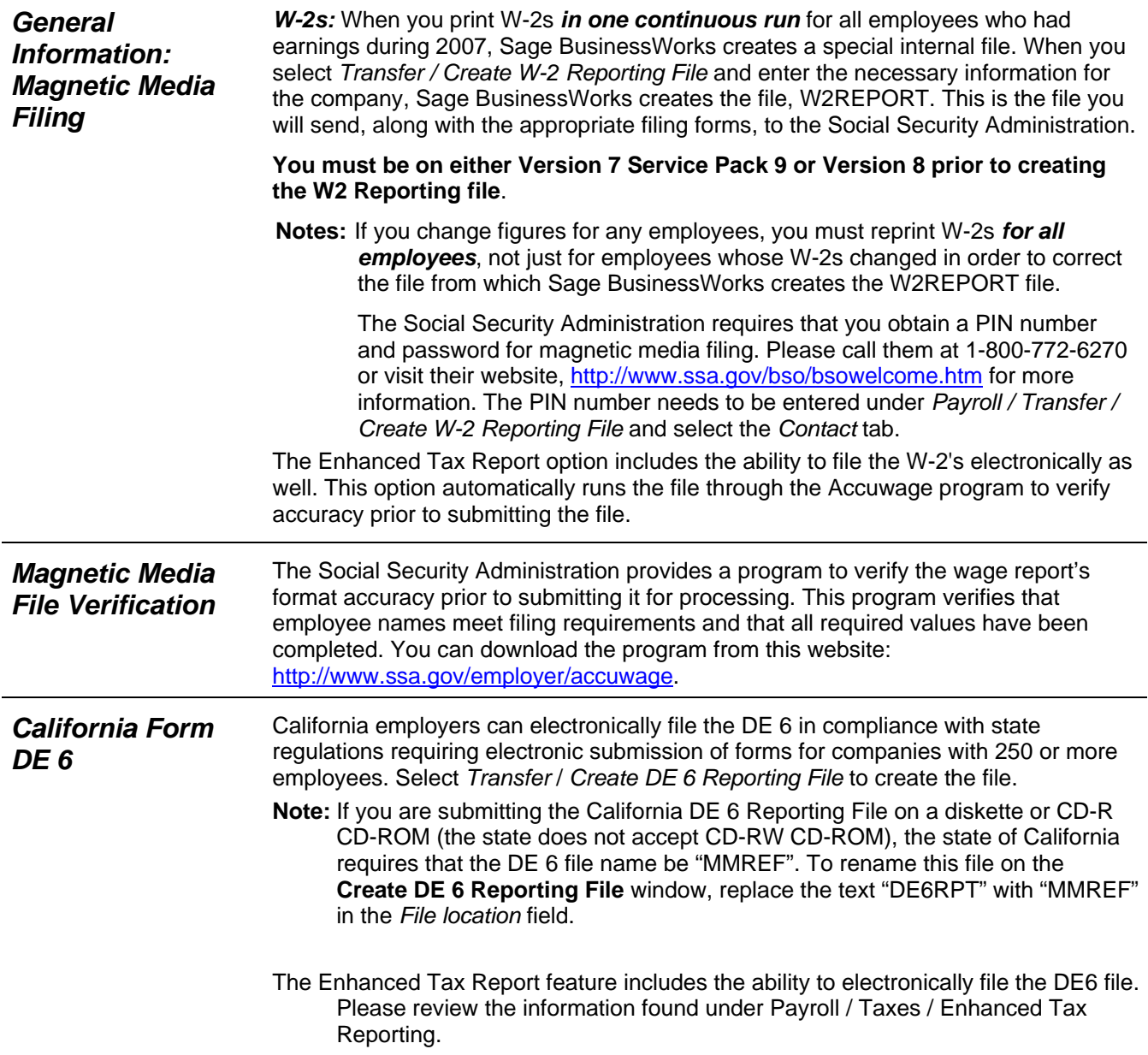

### <span id="page-10-0"></span>**Section 5: Accounts Payable**

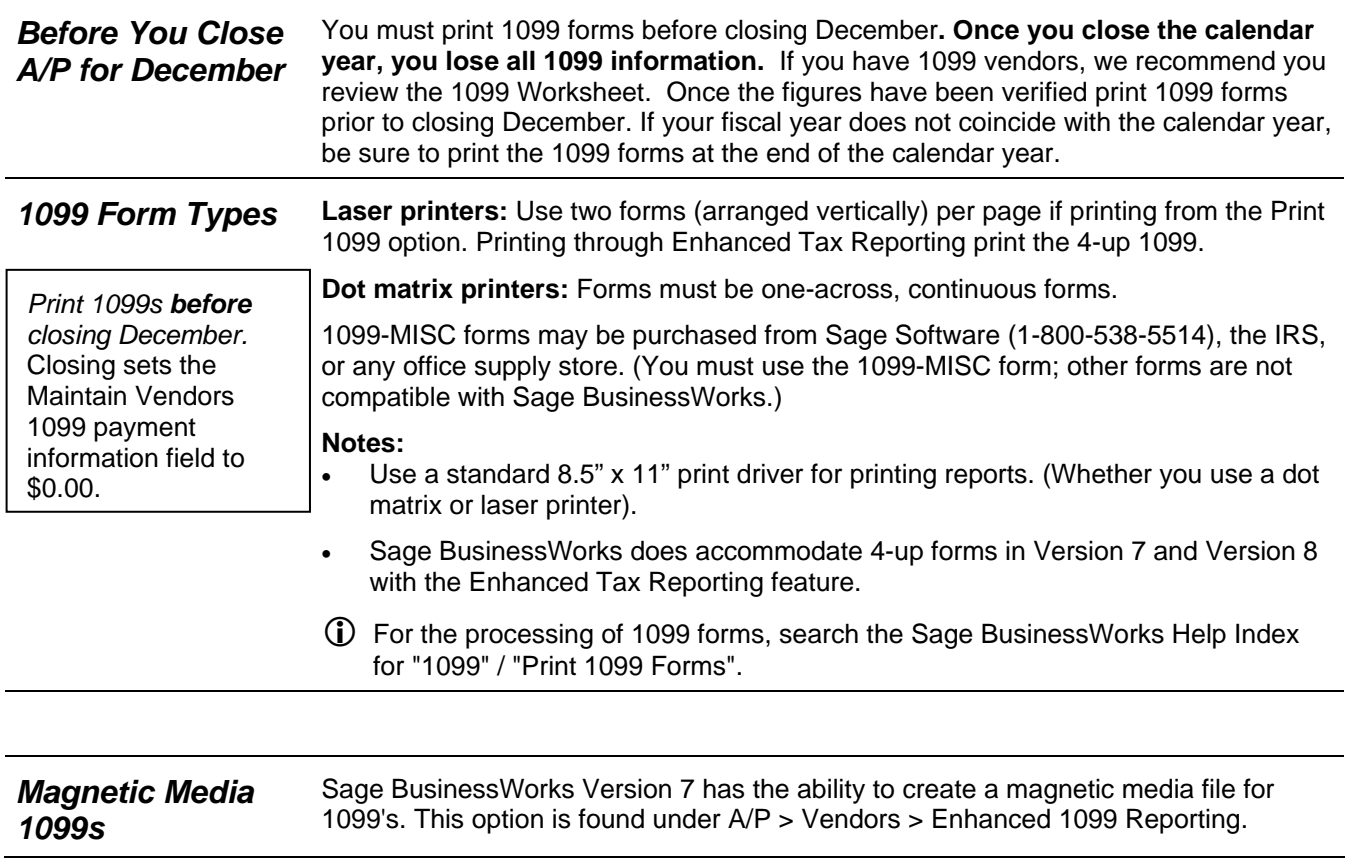

### **Call us!**

If you have a current ClientCare or PartnerCare phone support plan and have any questions about year-end processing, please contact Sage Software Customer Support at 1-800-447-5700 and press 3. We are available from 6:00 a.m. to 5:00 p.m. Pacific time, Monday, Tuesday, Thursday, and Friday and 6:00 a.m. to 4:00 p.m. on Wednesday. (We close at 4:00 p.m. on Wednesdays for staff development.) If you wish to purchase a support plan or upgrade your plan to include phone support, please call 1-800-447-5700 and press 2.